J.MOHAMED THAMEEM
M.Sc(IT) ., M.Phil(CS)
PROGRAMMER,
DEPARTMENT OF CA
JAMAL MOHAMED COLLEGE
(AUTONOMOUS)
TRICHY

# INTRODUCTION TO

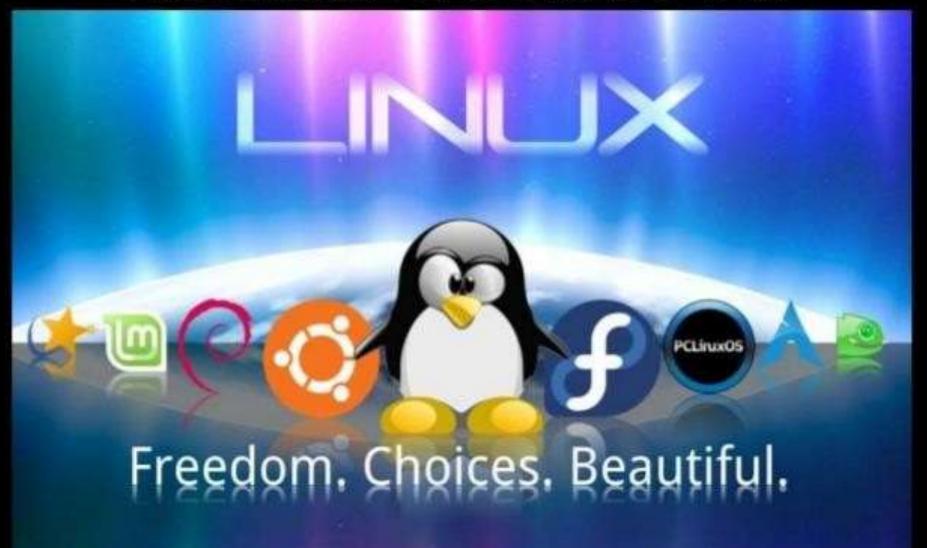

## WHAT IS LINUX?

- Linux is an operating system. It is software on a computer that enables applications.
- The OS relays instruction from the processor.
- The processor perform the instructed task and send back results to the application via OS.

## FOUNDER OF LINUX

- In sept 1991, while attending the university of Helsinki, Torvalds became curios about operating system,
- He began to work on his own operating system which became Linux Kernel.

## LINUX TORVALDS

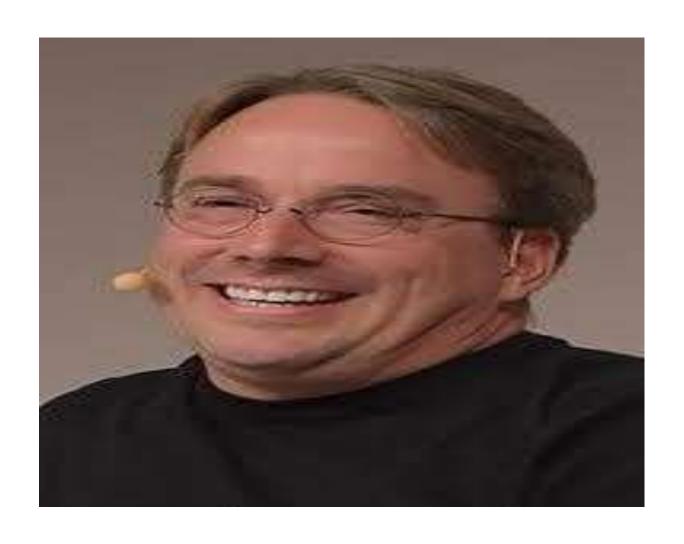

## TYPES OF SOFTWARE IN LINUX

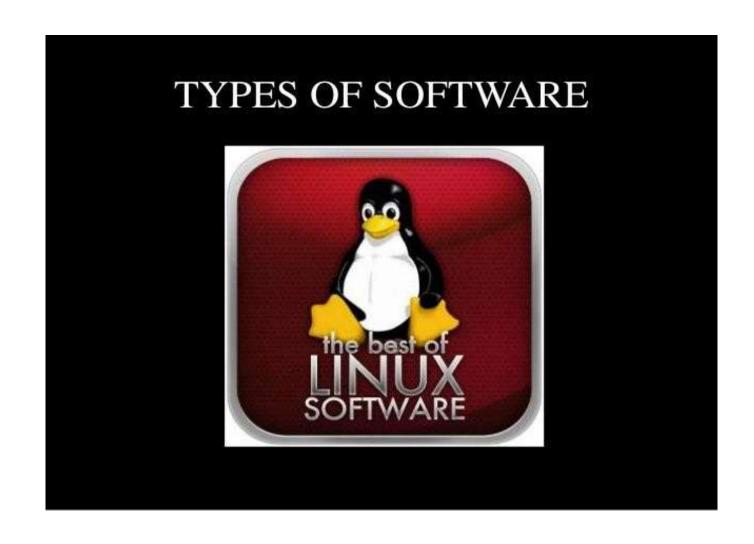

#### RED HAT LINUX

- One of the original linux distribution
- •The commercial non free version is Red Hat Enterprise linux.
- Free version: Fedora Project.

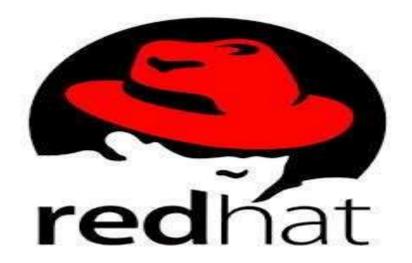

## DEBIAN GNU/LINUX

 A free software distribution. Popular for use on servers.

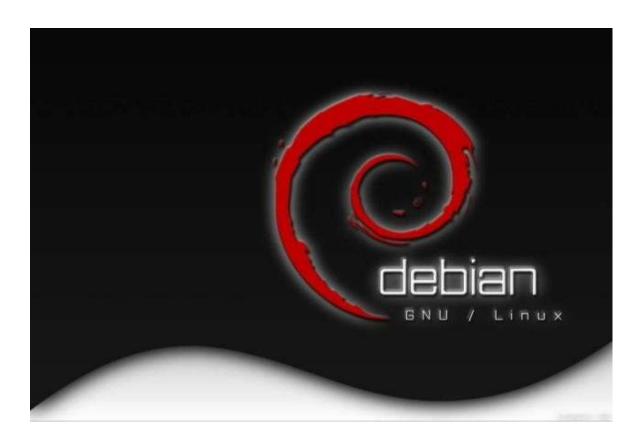

### SUSE LINUX

SuSE was recently purchased by Novell. This
distribution is primarly available for pay
because it contain many commercial
programs, although there's a stripped down
free version that you can download.

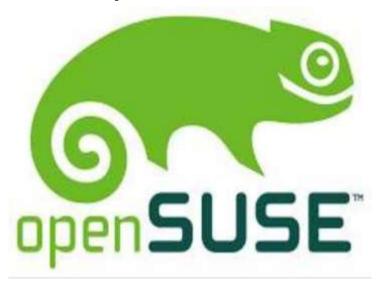

## MANDRAKE LINUX

Mandrake is strongest linux on desktop.
 Originally based off on Red Hat Linux.

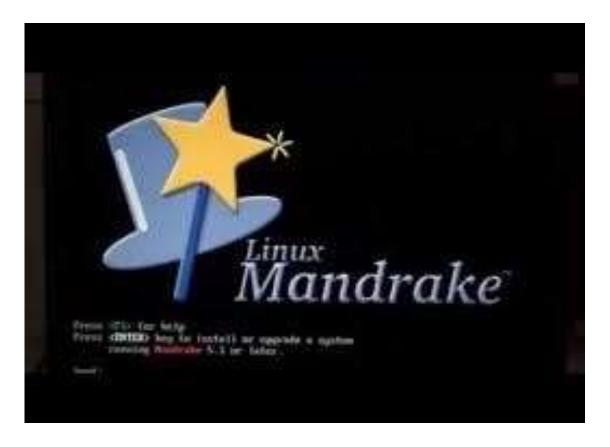

## **GENTOO LINUX**

Gentoo is a specially distribution meant for programmers.

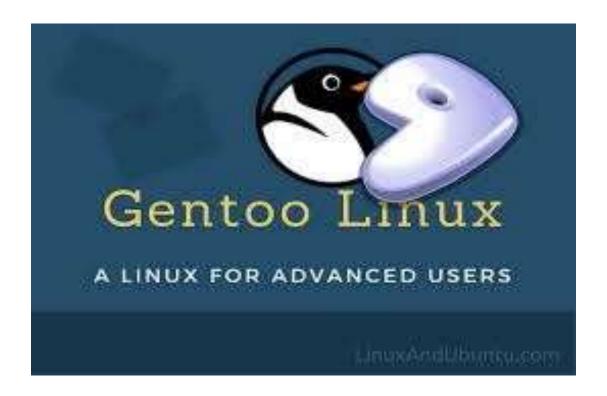

## **UBUNTU**

 This is the third most popular desktop operating systems after Microsoft Windows and Apple Mac OS. It is based on Debian Linux Distribution, and known as desktop environment.

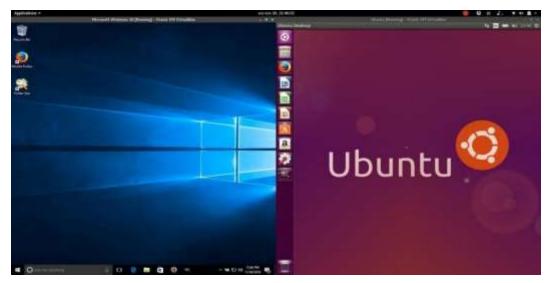

## LINUX SYSTEM ARCHITECTURE

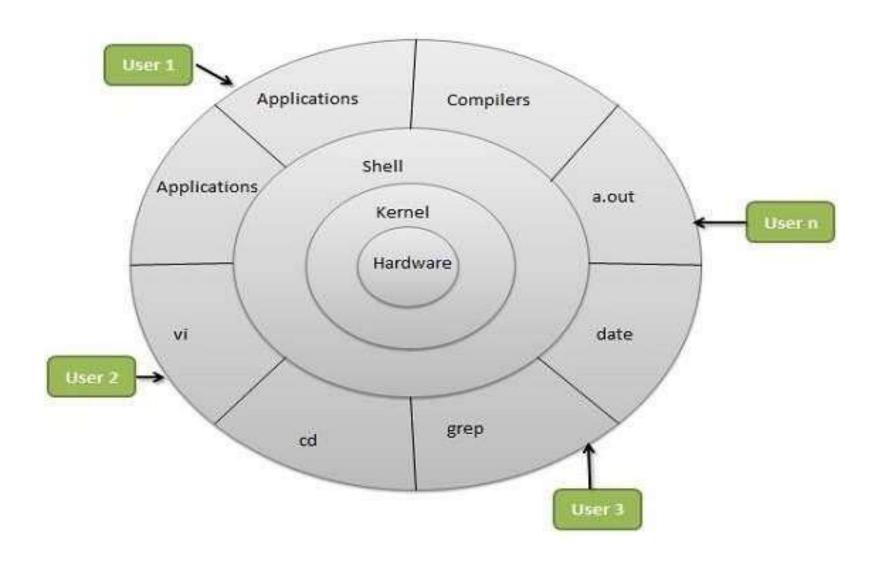

### LAYERS OF LINUX

- Hardware layer hardware consist of all peripheral devices (Ram, HDD, CPUetc).
- Kernal layer core component of operating system, interacts directly with hardware, provides low level service to upper level components.
- Shell layer an interface to kernel, hiding complexity of kernel function from users.
- Utilities utility program giving user most of the functionalities of OS.

#### APPLICATIONS SUPPORTED BY LINUX

- For editing documents:
- ➤ Word Processor
- > Spreadsheet
- ➤ Presentation
- Database Application
- For drawing open office draw is used
- For surfing firefox is used
- For audio the XMMS(X Multimedia Systems), which is used to play Digital sound files.
- Sound juicer CD Ripper, Burn your own CD's

## **WORD PROCESSOR**

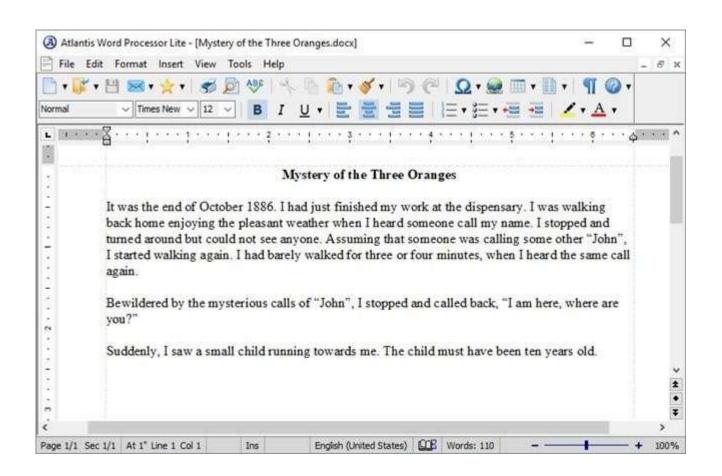

## **SPREAD SHEET**

|         | Expense:     | Jan-28 |         | feb-18 |         | Mar-18 |        | Apr-38 |          | May-18 |         | н | - 1 |
|---------|--------------|--------|---------|--------|---------|--------|--------|--------|----------|--------|---------|---|-----|
|         |              |        |         |        |         |        |        |        |          |        |         |   |     |
|         | Phone        | 15     | 46.0    | 3      | 47.0    | 5      | 56,0   | 5      | 65.0     | +      | 20.0    |   |     |
|         | Wiscianor.   | 3      | 90.0    | .5     | 80.0    | 1      | 80.0   | 5      | 80.0     | 5      | 80.0    |   |     |
| Ö       | Sept         | 15     | 900.0   | 5      | 900.0   | .5     | 900.0  | 15     | 900.0    | 5      | 900-0   |   |     |
|         | Medicine     | 1.6    | 520.0   | 8      | 9000    | 1      | 8700   | 4      | 900      | 5      | 55.0    |   |     |
| ŀ       | Hestric Bill | 1.5    | 200.0   | -5     | 180.0   | 5      | 145.0  | 3      | 170.0    | 5      | 340.0   |   |     |
| H       | Water 88     | 1.5    | 120.0   | .5     | 1000    | 8      | 3900   | 3      | 110.0    | S      | 120.0   |   |     |
| ï       | Total        | 13     | 1,466.0 | 3      | 1,357.0 | 3      | 1367.0 | 5      | 1,415.0  | \$     | 1,555.0 |   |     |
| Ë       | 100          | Th.    |         |        | -3.45   | P)     |        |        | - 111111 |        |         |   |     |
| ×       |              |        |         |        |         |        |        |        |          |        |         |   |     |
|         |              |        |         |        |         |        |        |        |          |        |         |   |     |
| 1       |              |        |         |        |         |        |        |        |          |        |         |   |     |
|         |              |        |         |        |         |        |        |        |          |        |         |   |     |
| 4 1 1 1 |              |        |         |        |         |        |        |        |          |        |         |   |     |
| ī       |              |        |         |        |         |        |        |        |          |        |         |   |     |
| ř       |              |        |         |        |         |        |        |        |          |        |         |   |     |
| Ē       |              |        |         |        |         |        |        |        |          |        |         |   |     |
| v       |              |        |         |        |         |        |        |        |          |        |         |   |     |
|         |              |        |         |        |         |        |        |        |          |        |         |   |     |
| ŧ       |              |        |         |        |         |        |        |        |          |        |         |   |     |

## **OPEN OFFICE DRAW**

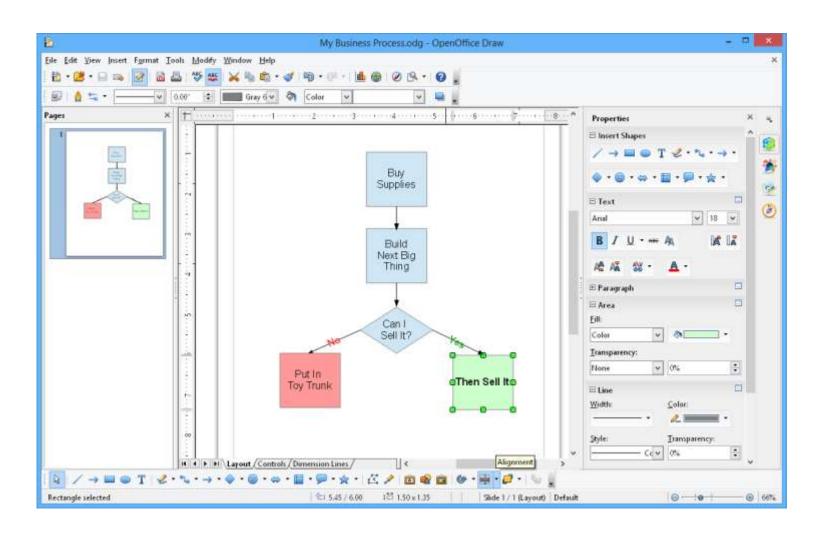

#### DIRECTORY ORIENTED COMMANDS

 Pwd – This command display the present working directory where you are currently in.

Eg: \$pwd

/home/jmc/akbar

- Ls this command will list the content of directory
   Eg: \$ Is
- Mkdir this command will create a new directory
   Eg: \$mkdir akbar
- Rmdir this command will remove an existing directory .

Eg: \$rmdir akbar

- Cd this command is used to change directory
   Eg: \$cd /
- touch filename this command will create a new file Eg: \$touch hello.txt
- Rm filename this command will delete a file
- Eg: \$rm hello.txt

#### DIRECTORY ORIENTED COMMANDS

Cp file 1 file 2 - this command copy the content of file1 into file 2

Eg: \$cp hello.txt world.txt

Mv- this command is used to rename files and directories.

Eg: \$mv hello.txt world.txt

•Cat – this will print the content of file

Eg: \$cat hello.txt

Jamal mohamed college

Head – this command will print the first 10 lines of file

Eg: \$ head hello.txt

Jamal

Mohamed

College

**Autonomous** 

Trichy

Tamil nadu

South india

Tail file name – this command will print the last 10 lines of file

Eg: \$ tail hello.txt

## PROCESS ORIENTED COMMANDS

What is a process?

An instance of a program is called a process

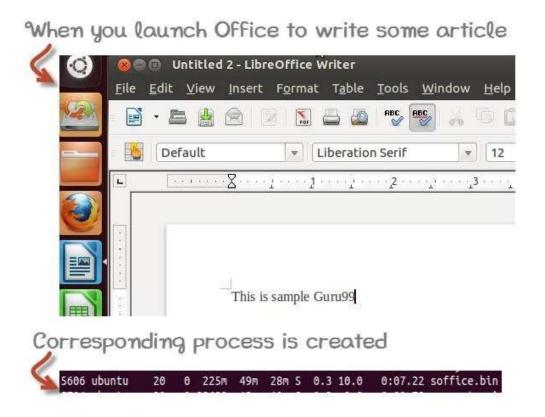

### TYPES OF PROCESS

- FORE GROUND PROCESS they run on the screen and need input from the user. Eg: office programs
- BACKGROUND PROCESS they run in the background and usually do not need user input. Eg: Antivirus

#### COMMANDS IN PROCESS ORIENTED

• Fg – this will continue a program which was stopped and bring it to the foreground.

Eg: fg jobname

- Top it tells the user about all running process on linux machine.
- Ps process status, it is similar to task manager in windows machine.

Eg: ps ab

 Kill – this command is used to terminates running process on linux machine.

Eg: kill ab

- DF disk space, it reports the free space (hard disk) on all file systems.
- Free this command shows the free and used memory (Ram) on linux system

•Base name – Extract just a file name from a path

Eg: basename ./10001/cat.jpg

Output: cat.jpg

• Bc- calculator that reads from standard input

Eg: echo '100/3 | bc

Output: 33

• Cat – adding two files together

Eg: cat file1.txt file2.txt

Output: line from file1 line from file2

•Cd – change directory

Eg: cd some /path

Cd .. – parent directory

Cd/ - system root directory

Cd/tmp – tmp directory

Cp- copy files

Eg: source.txt new.txt

Curl – transfer a URL & interact with website

Eg: curl <u>www.jmc.edu</u>

Cut- cut out selection portion of lines

eg: echo 'hello jamal' | cut – c 7

Output: j

Date – print date strings

Eg: date

Output: Fri July 24 11:00:10 2020

• Echo – print argument to standard output

Eg: echo jamal

Output: jamal

Grep – print line matching a pattern

Eg: grep 'jamal' file1.txt

Output: jamal college

Say jamal

Head- print only a first few lines of text stream

Eg: head -n -5 file1.txt

History- show the last executed commands

eg: history

•Hostname- print the name of the computer you are currently on

eg: hostname

Output: jamal.edu

Kill – send a signal to a running process

Eg: kill 1234

Ls- list directory contents

Eg: Is

Man-show document for a command

Eg: man cat

Mkdir- make a directory

Eg: mkdir jamal

•Mv- move or rename files

Eg: mv jmc.txt jamal.txt

Pwd- print the name of the working directory

Eg: pwd

Output: /shell/users/bca/1088/cmds

•Rm- remove files Eg:

rm text1.txt, rm \*

•Seq- print a sequence of numbers

Eg: seq 1 5

Output: 1 2 3 4 5

•Sleep- suspend execution for a period of time

Eg: sleep 10

Sort- sort lines of text

Eg: sort lines.txt Output: 100 S t z

•Touch- create an empty file

Eg: touch jmc.txt

•Tr- translate character in a text stream

Eg: echo jamal | tr 'a' 'e'

Output: jemel

Uniq- print only unique lines of text

Eg: uniq jmc.txt

Output: oranges apples kiwis